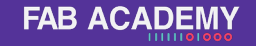

Clase Grupal

### Corte Computarizado

# **FAB<br>ACADEMY** 1111101000

# **Objetivo**

## **Parametrizar el foco, el avance,la potencia, kerf y ajuste de ensamble de la maquina del laboratorio.**

Details here

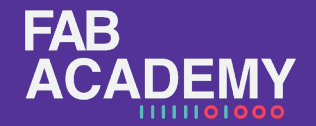

#### **FAB ACADEMY**

# **Agenda**

- 1. Conceptos teoricos
- 2. Laser CA
- 3. Ejercicio practico
- 4. Conclusiones

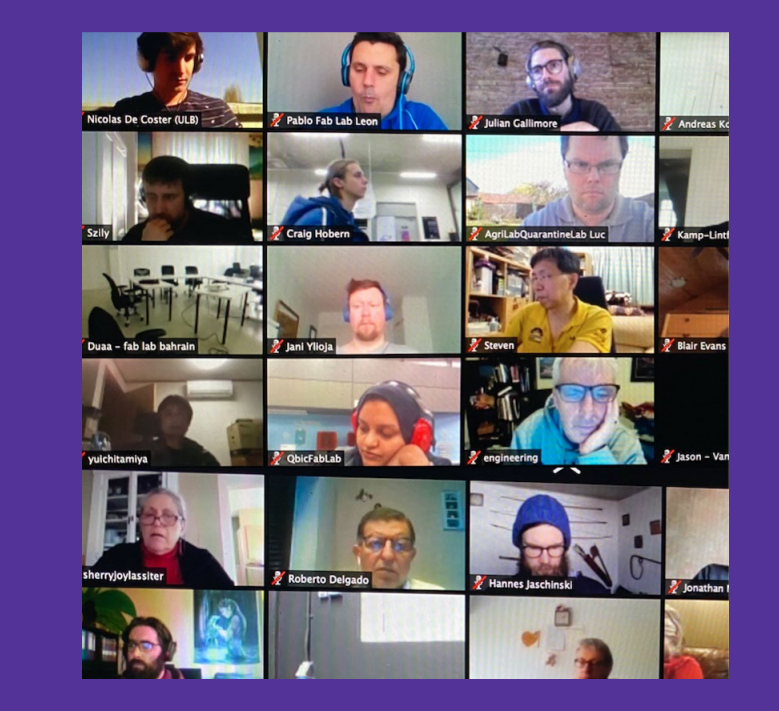

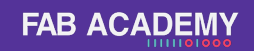

# **Conceptos Teoricos**

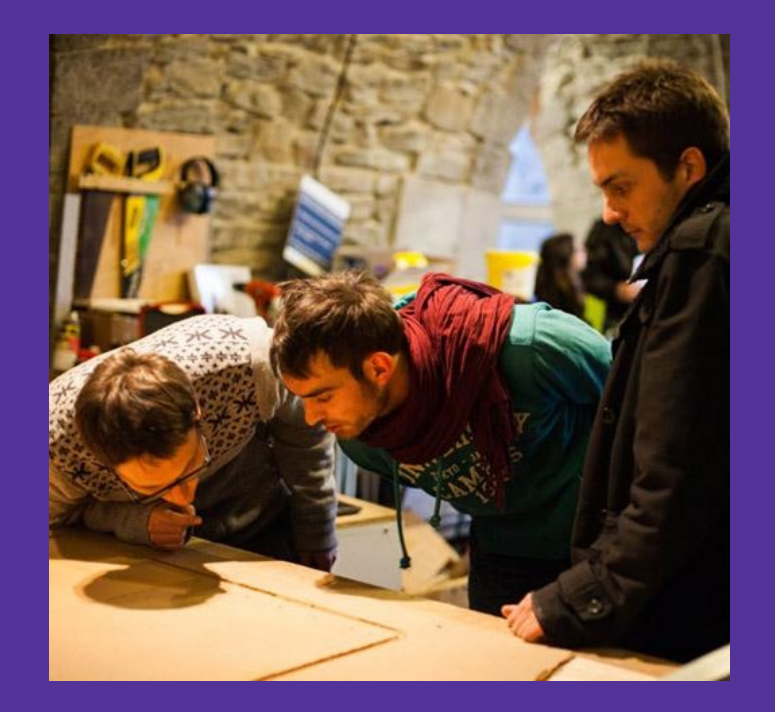

### **Conceptos Técnicos**

Requisitos para generación de archivos para laser

Los Archivos de corte laser en el taller son revisados por los técnicos antes de poder comenzar la operación. Una vez la maquina en operación el uso del equipo y limpieza del mismo es responsabilidad del usuario. Los equipos de corte laser del laboratorio no reconocen objetos como Hatches,Texto,Arcos y Spline. Por lo que deben ser convertidos a polilínea o segmentos individuales.

Las Versiones de DXF Varían de un software a otro pero para los modeladores mas comunes estas son las versiones aceptadas.

Solidworks,Autocad: R12 Rhinoceros: R12 Natural Illustrator: 2000

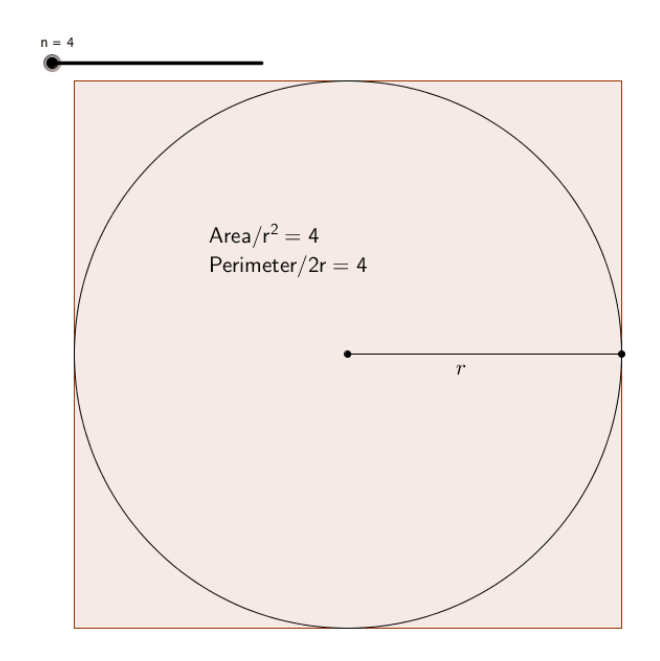

### **Conceptos Técnicos**

Requisitos para generación de archivos para laser

Las unidades deberán estar dadas en milímetros ya que el DXF es un archivo adimensional quiere decir que si en solidworks trabajan en metros y dibujan 1 metro en el software del laser se verá como 1 milímetro y esto puede acarrear errores de traducción de un formato a otro.

El archivo debe tener mínimo 4 colores 1.-Material

2.-Corte

3.-Grabado vectorial

4.-Grabado Raster

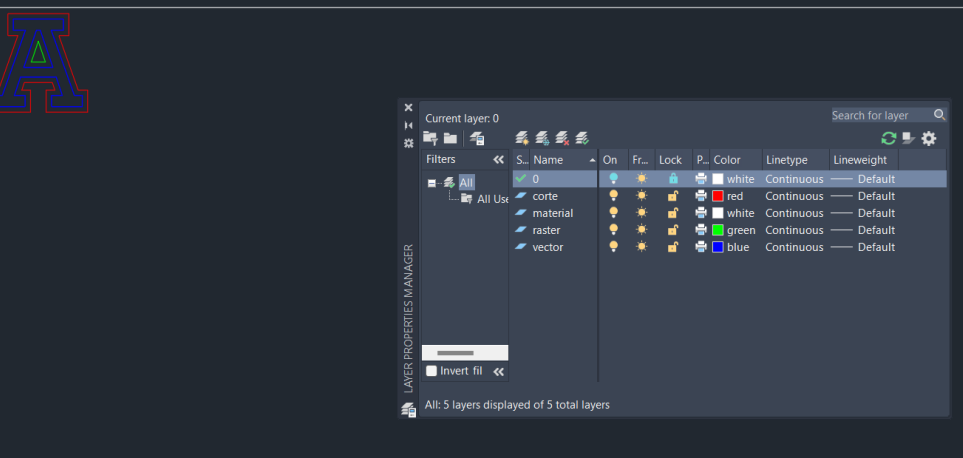

### **Conceptos Técnicos**

Requisitos para generación de archivos para laser

El archivo deberá tener dibujado forzosamente el tamaño del material a utilizar para la operación, y todos los elementos a cortar deberán respetar un margen de 5 mm alrededor de todos los lados del material.

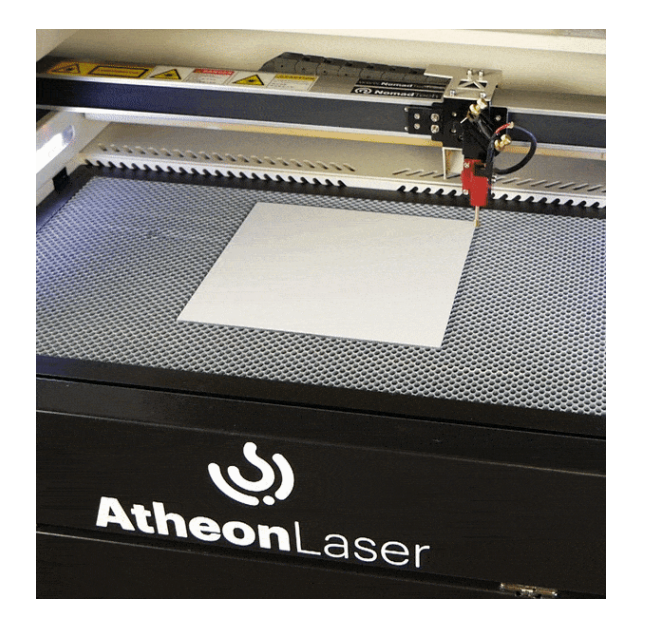

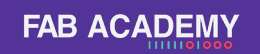

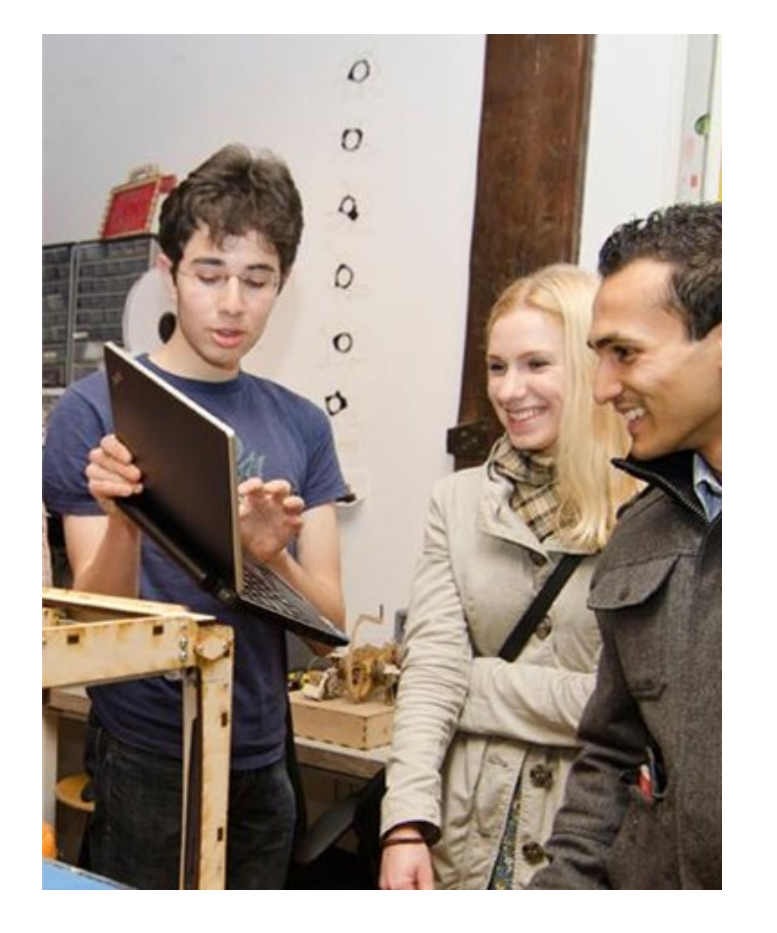

## **Laser CA**

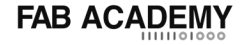

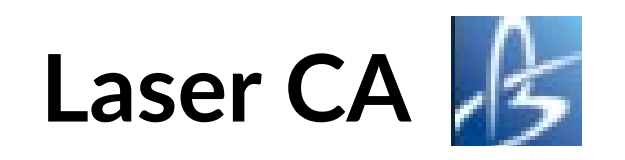

- **1. Barras de herramientas**
- **2. Mesa de trabajo**
- **3. Panel de control de maquina**

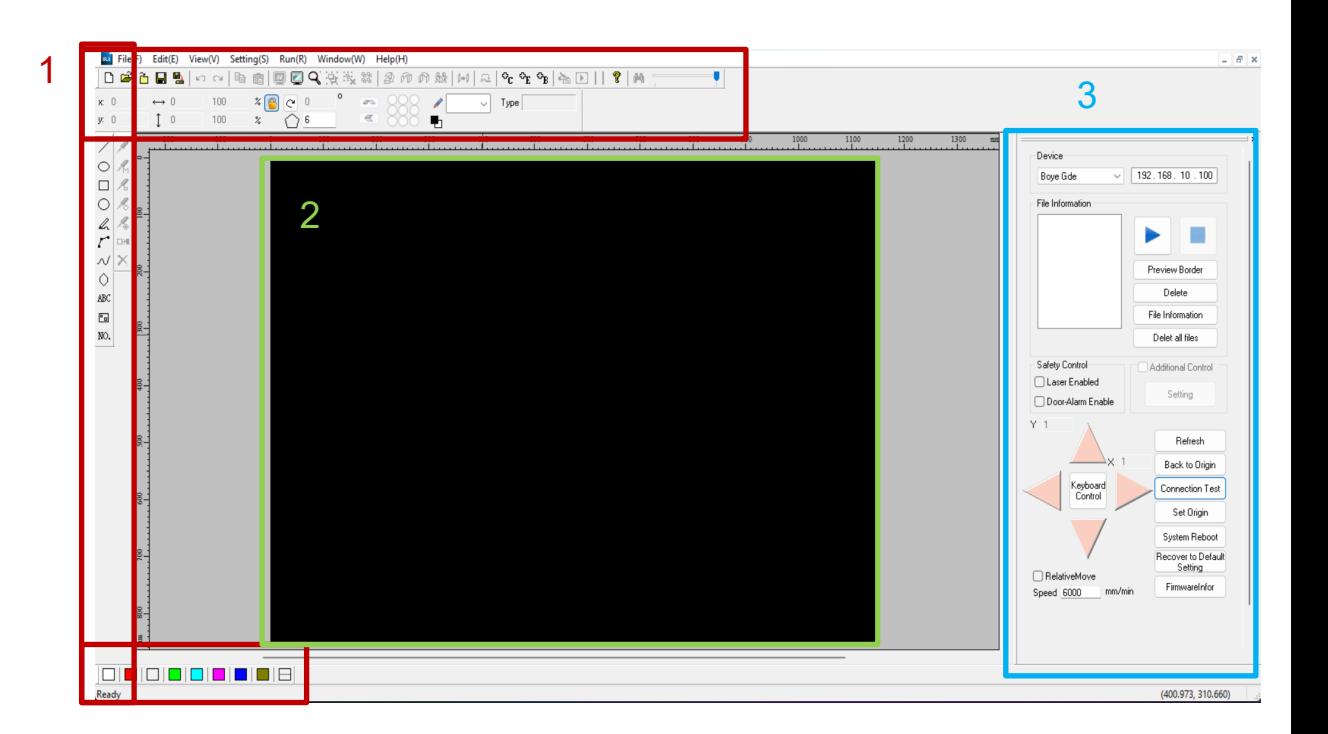

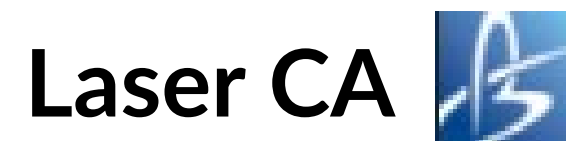

#### Herramientas básicas

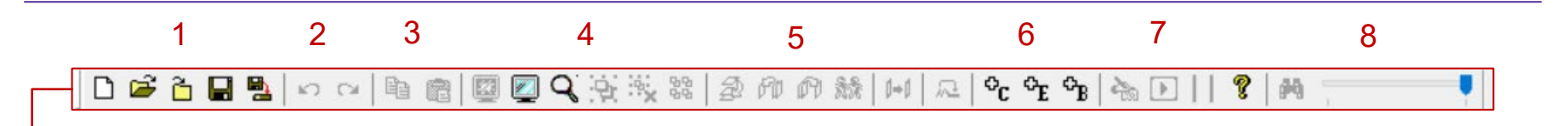

- **1. Archivo** 
	- **(nuevo,abrir,importar,Guardar)**
- **2. Edicion (deshacer,rehacer)**
- **3. Edicion (copiar,pegar)**
- **4. Visualizacion (orientar segun pieza,Orientar segun mesa de trabajo)**
- **5. Edicion (modo orden, reproduccion en tandas)**
- **6. Parametrizacion (settings de corte y setings de grabado)**
- **7. Enviar archivo**
- **8. Simulacion**

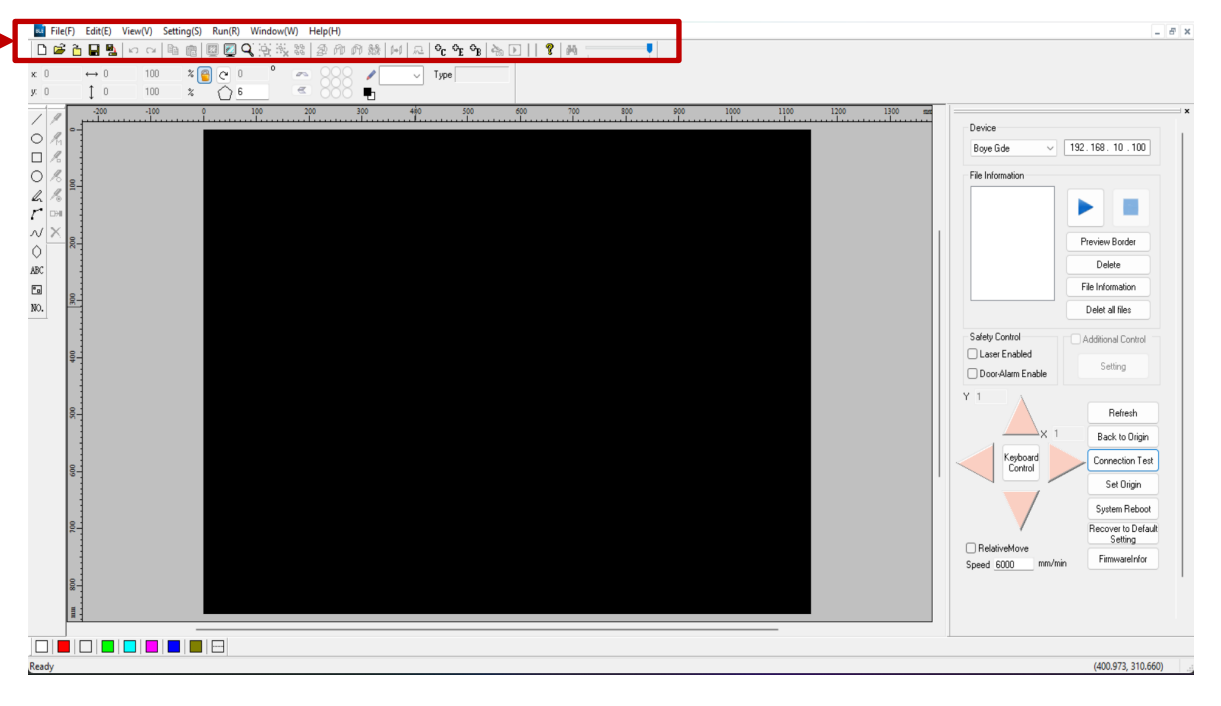

**FAB ACADEMY** 

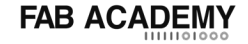

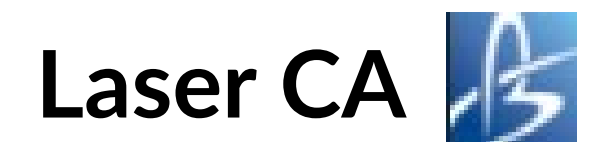

#### Herramientas de Localización

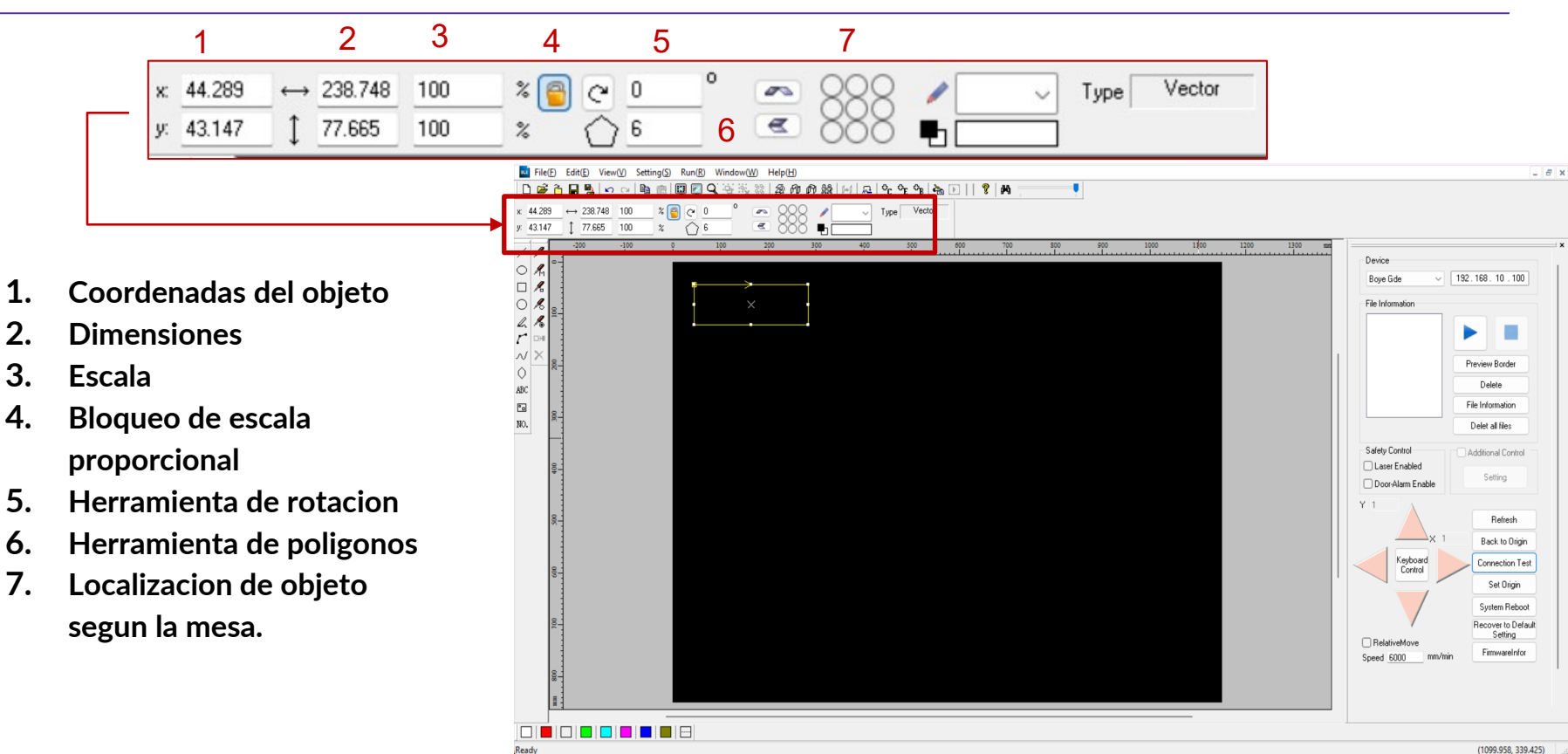

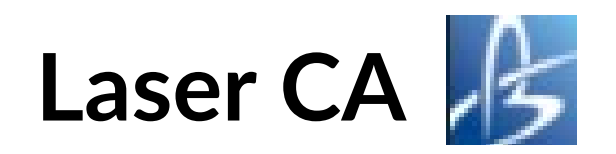

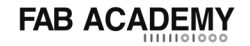

#### Herramientas de creación

**1. Linea 2. Elipse** 1 7 **3. Rectangulo** 2  $\mathsf{ilr}(\mathsf{F})$ Fdit(F) View(V) Setting(S) Run(R) Window(W) Help(H)  $R$  x  $\mathcal{B} \oplus \mathcal{B} \oplus \mathcal{$ ٠ 3 **4. Circulo** 238 748  $\overline{a}$  $T<sub>vDe</sub>$  Vector 77.665  $100$  $\overline{a}$  $\blacksquare$  $\bullet$  $\bigcap$  6 **5. Poligono** 4 Device 70 Boye Gde  $\sqrt{192.168.10.100}$ h **6. Texto** ″⊚ File Information  $r^*$ ь a. **DH 7. Definir grabado** Preview Border 8 Ν  $\circ$  $ABC$ Delete **8. Eliminar Raster**  $\overline{\mathbb{F}_\text{d}}$ File Information 5 U  $_{\text{NO}}$ Delet all files 6 Safety Control ABC Additional Control Laser Enabled Setting Door-Alarm Enable  $\overline{\mathbb{Z}}$ Refresh NO. Back to Origin Keyboard Connection Test Control Set Origin Sustem Rehoot Recover to Default Setting □ RelativeMove FirmwareInfor Speed 6000 mm/min

10 **1** 10 **8 8 8 8** 8

Ready

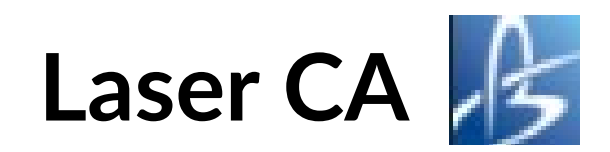

#### Herramientas de Selección de color

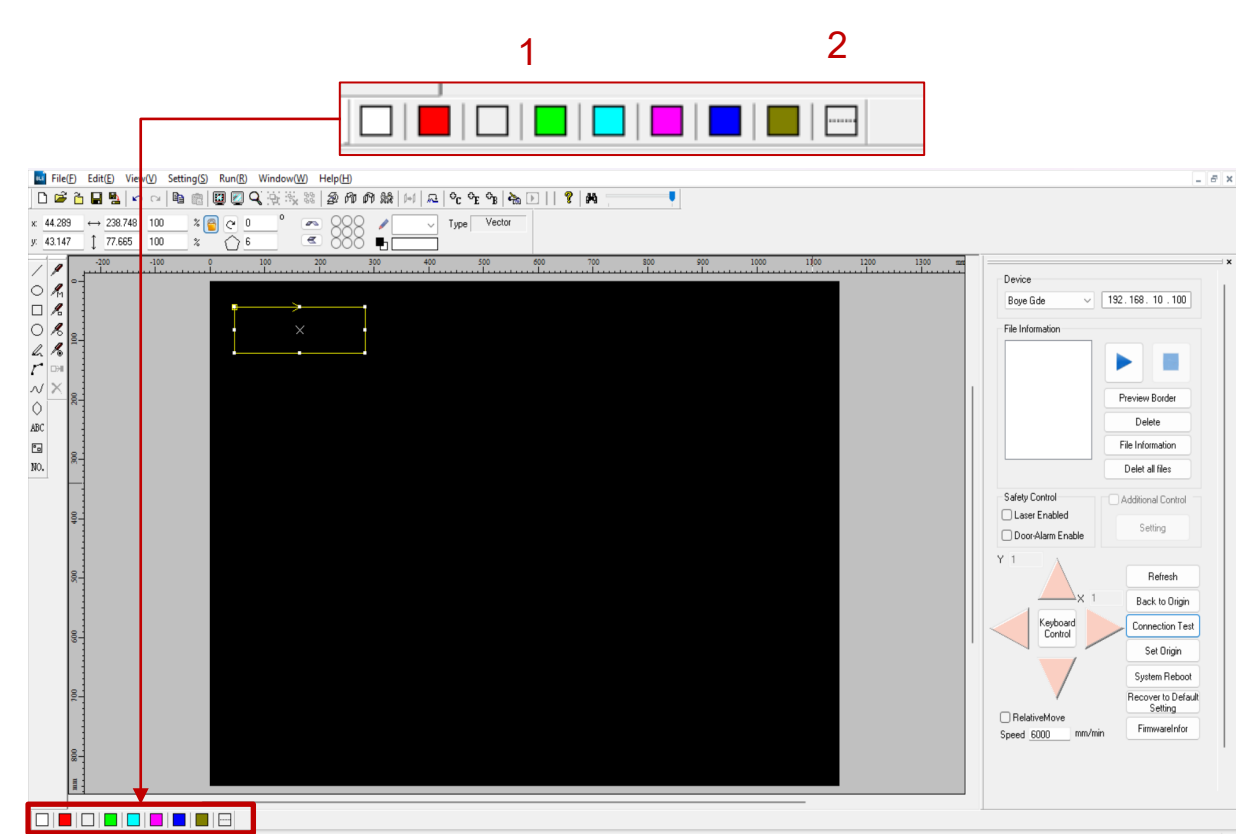

- **1. Seleccion de colores mas comunes**
- **2. Mas colores.**

**FAB ACADEMY** 

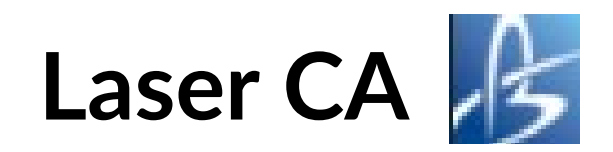

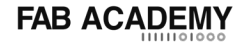

#### Parametrización de corte

**1. Clic en el icono de parametros de corte**

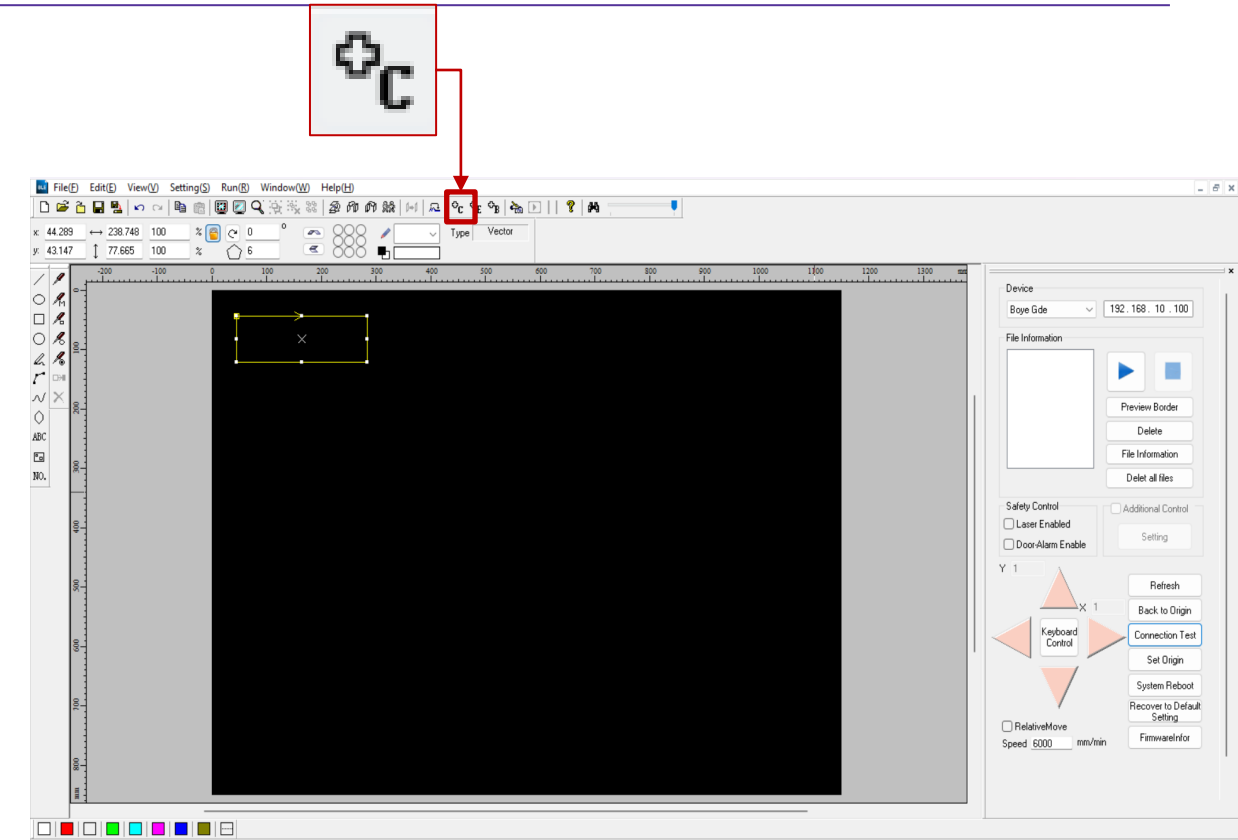

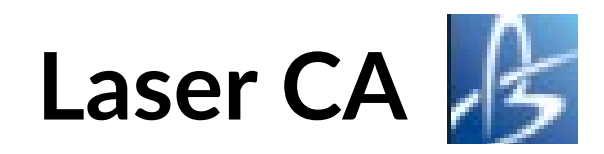

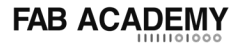

#### Parametrización de corte

- **1. Presets**
- **2. Avance**
- **3. Potencia minima**
- **4. Potencia maxima**

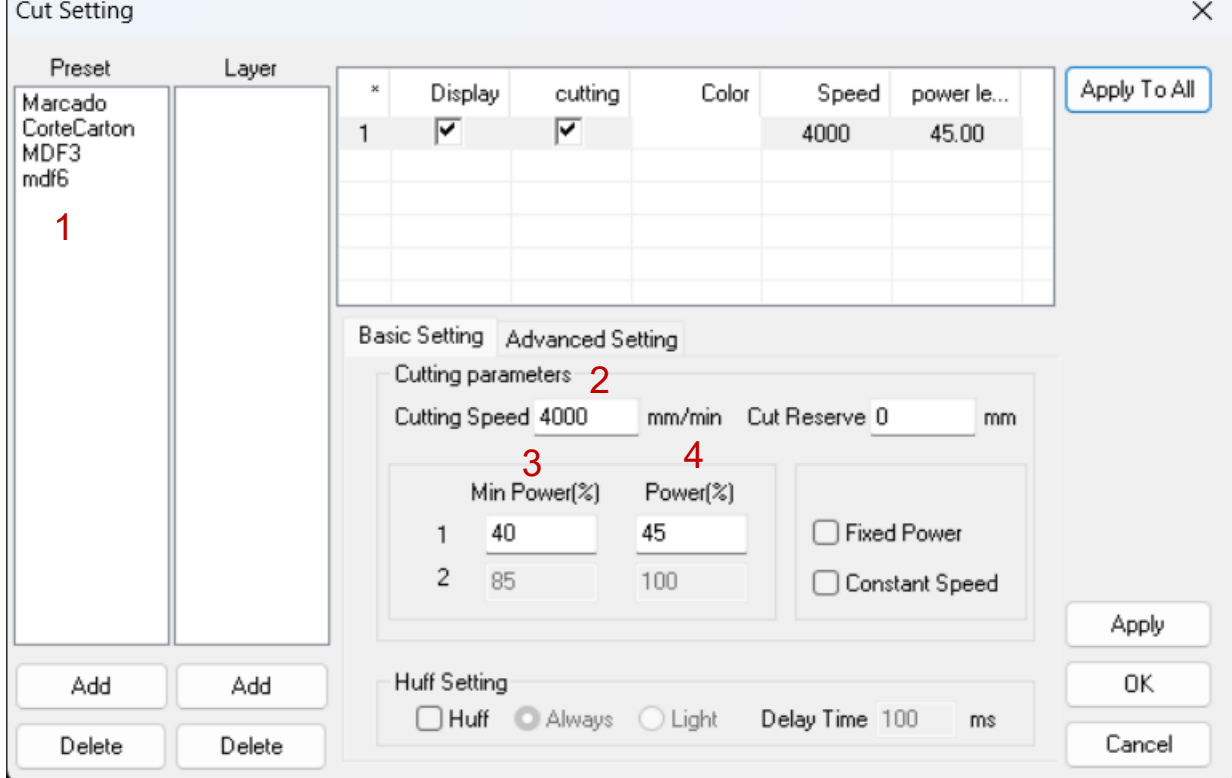

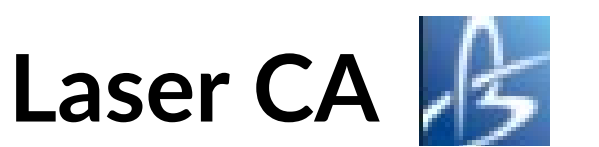

#### Parametrización de Grabado

**1. Clic en el icono de parametros de grabado**

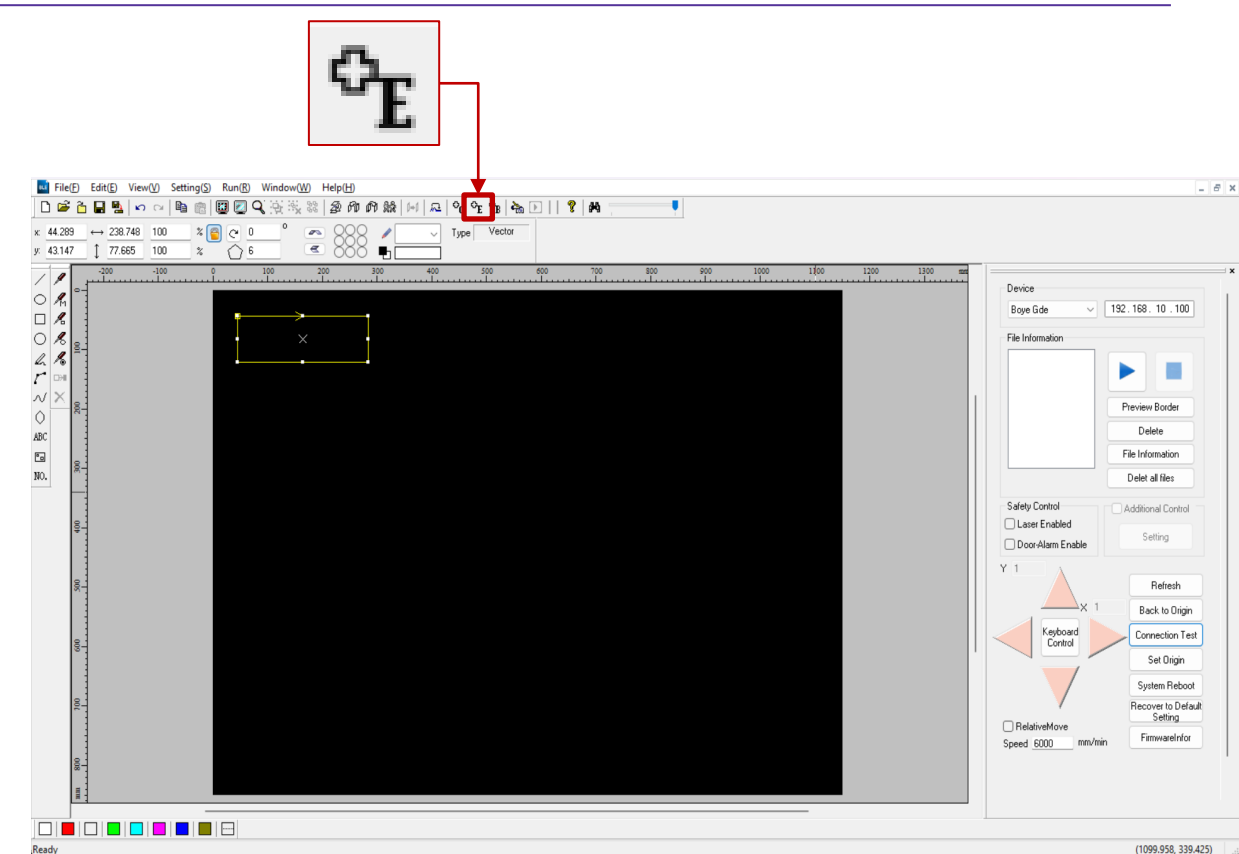

**FAB ACADEMY** 

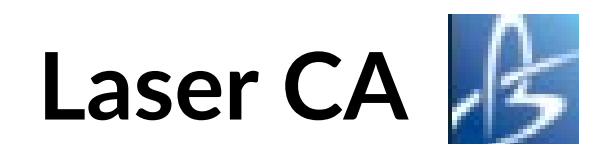

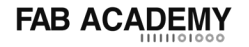

#### Parametrización de Grabado

- **1. Presets de grabado**
- **2. Avance(ejeX)**
- **3. Resolucion (eje Y)**
- **4. Potencia (maxima=minima)**

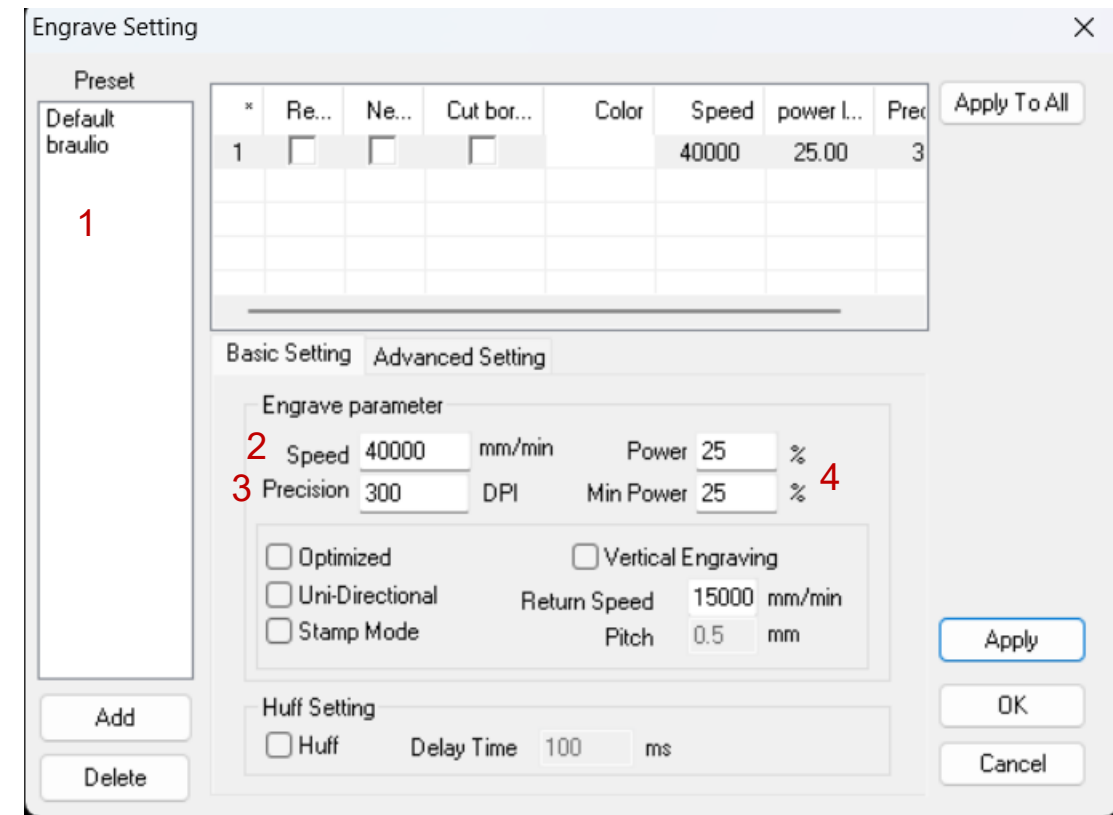

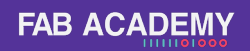

## **Tiempo de Ejercicio practico**

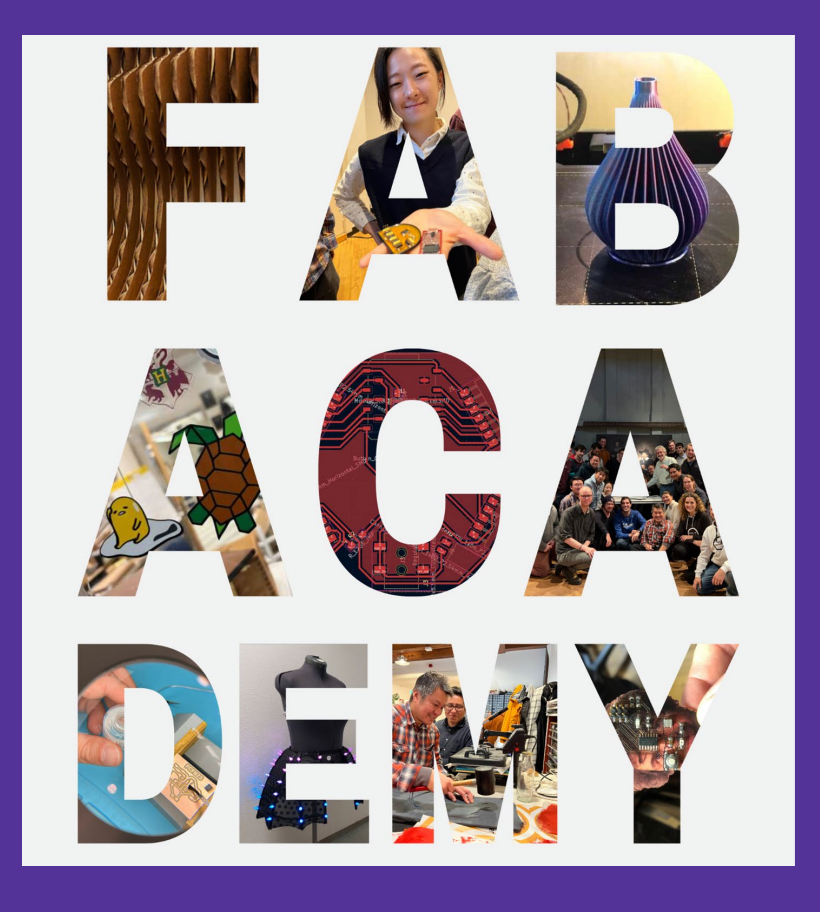

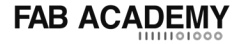

## **Conclusiones**

Text here

# **CO FABLAB**

# Gracias

**FAB<br>ACADEMY** 

Barcelona - Boston coordination@fabacademy.org

PART OF

**Academany Ofabfoundation** 

IG / FB: @fabacademany